# 即席查询如何实现根据不同参数值显示不同的报表?

提示:本文档的示例代码仅适用于本文档中的示例报表/场景。若实际报表/场景与示例代码无法 完全适配(如使用功能不一致,或多个宏代码冲突等),需根据实际需求开发代码。

- [示例说明](#page-0-0) [设置方法](#page-0-1)
- [宏类型](#page-2-0)
	- [宏代码](#page-2-1) [关键对象总结](#page-2-2)
- [资源下载](#page-3-0)

## <span id="page-0-0"></span>示例说明

在即席查询中切换一个参数,不同的参数值打开不同的报表。如下图:

切换【报表】参数,值为1的时候显示报表1,值为2的时候显示报表2, 值为3的时候显示报表3:

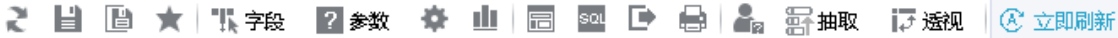

#### 即席查询-根据参数值不同显示不同的报表1

报表\* 1

 $\checkmark$ 

#### 共77行每页10 行《《1/8》》

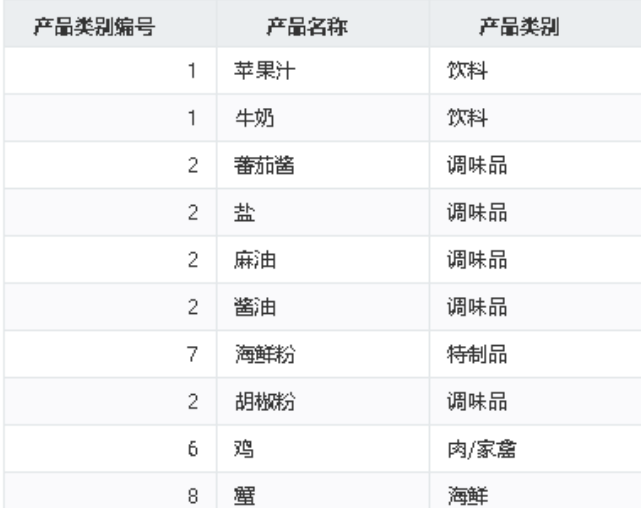

<span id="page-0-1"></span>设置方法

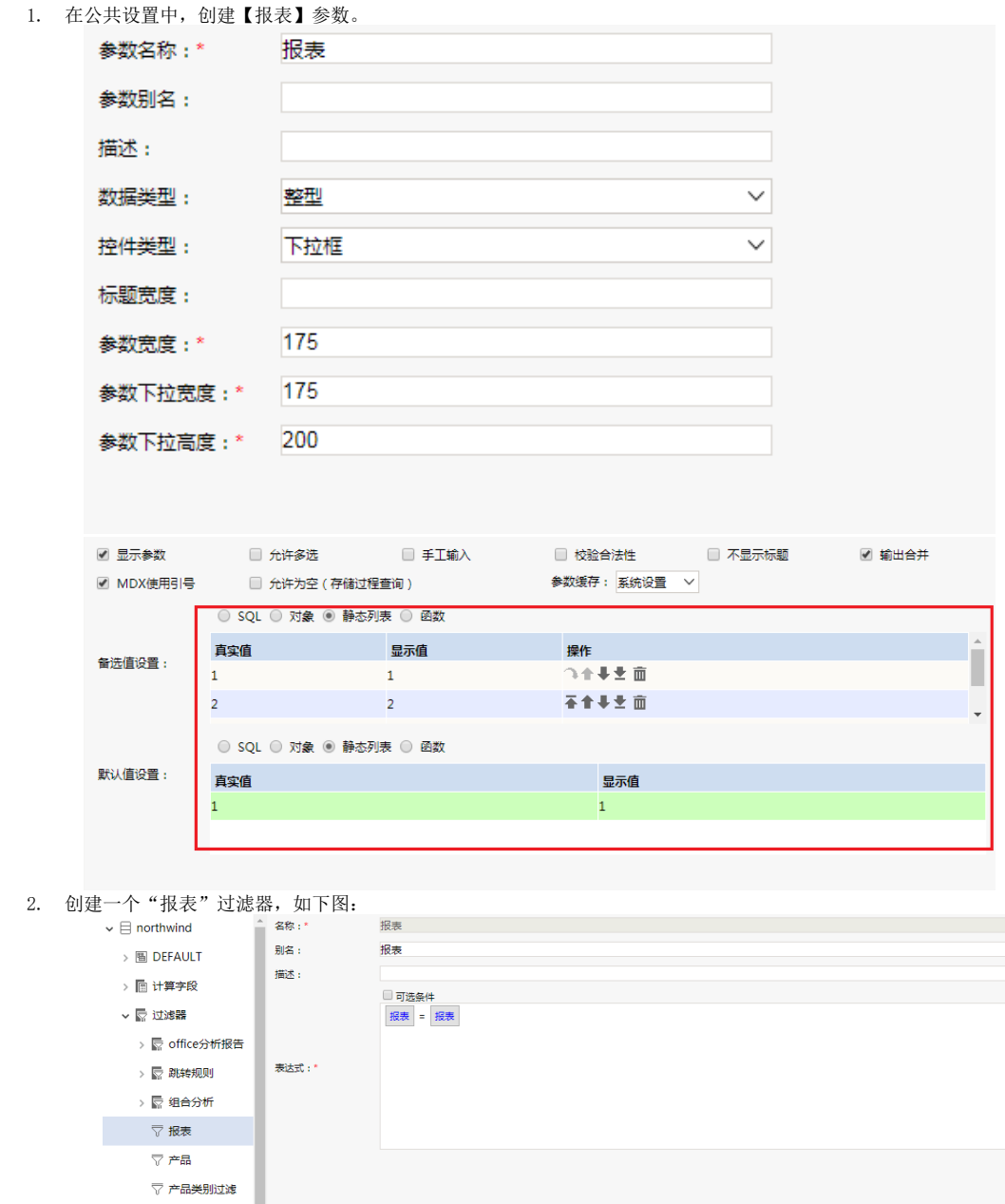

3. 在"**分析展现**"节点下分别创建即席查询报表1、报表2、报表3。 4. 切换到 公共设置 > 宏资源包 节点下,新建一个宏资源包,类型选择即席查询,适用范围选择报表1、报表2和报表3。

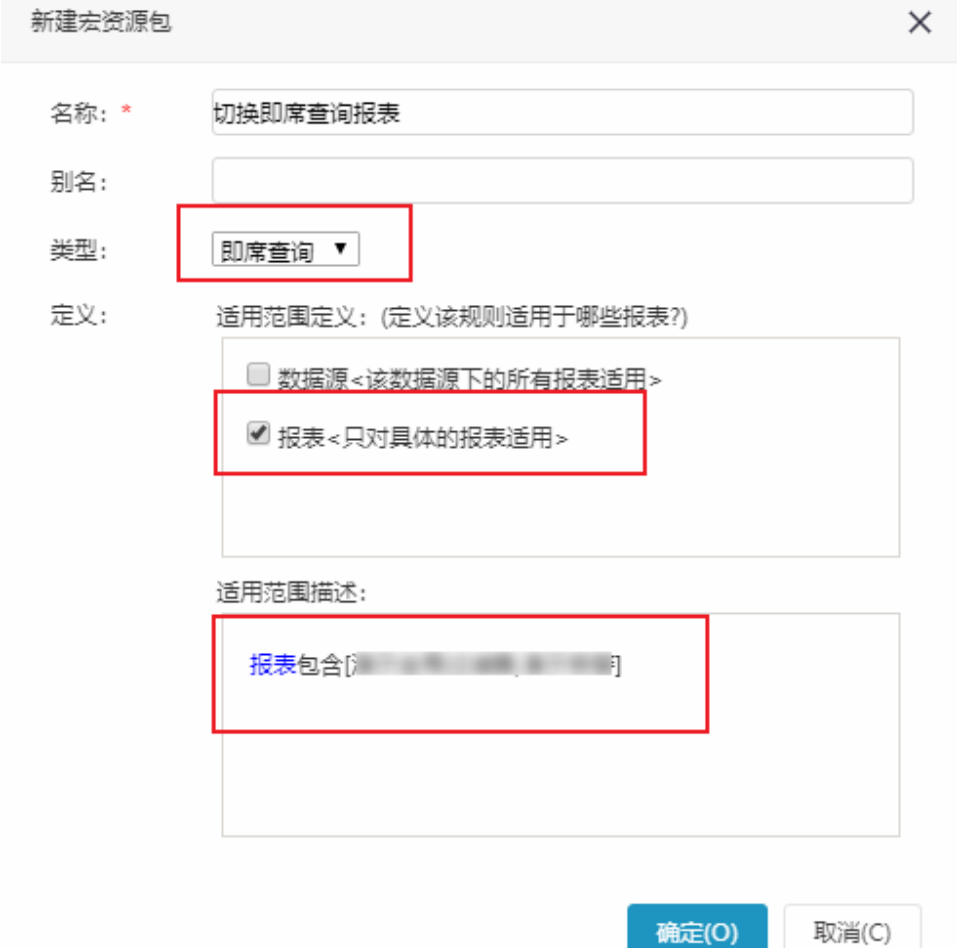

- 5. 双击此宏资源包进入报表宏界面。
- 6. 在报表宏界面新建客户端模块,在弹出的新建模块对话框中选择对象为simpleReport;事件为onParamValueChanged;并把下面宏代码复制到代 码区域。

### <span id="page-2-0"></span>宏类型

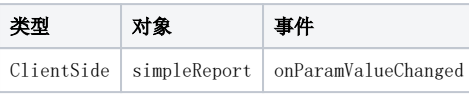

## <span id="page-2-1"></span>宏代码

```
function main(simpleReport, simpleReportContext, param) {
    var destQuery = null;
   if (\text{param.name} == "") {
         if (param.value == 1) destQuery = simpleReportContext.openQuery
('I8a8af0a601727cdb7cdb407601727eb4382810c8');
         else if (param.value == 2) destQuery = simpleReportContext.openQuery
('I8a8af0a601727cdb7cdb407601727eb67f131181');
        else destQuery = simpleReportContext.openQuery('I8a8af0a601727cdb7cdb407601727eb894e811ce');
        dispValue = realValue = param.value;
         //dispValue = realValue;
         if (realValue && dispValue) destQuery.fillParamValue('', realValue, dispValue);
        destQuery.refreshData();
         //--action end
    }
}
```
## 关键对象总结

- 目标报表填充参数对象:destQuery.fillParamValue('报表', realValue, dispValue);
- 打开即席查询: simpleReportContext.openQuery("I8a8af0a601727cdb7cdb407601727eb894e811ce");

## <span id="page-3-0"></span>资源下载

资源: migrate.xml